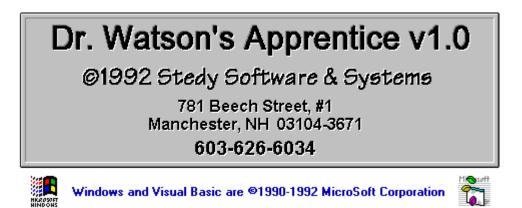

Welcome to Dr. Watson's Apprentice v1.0, a Windows 3.1 utility that allows the user to view and print the <u>Dr. Watson Log</u> with ease.

<u>Registering</u> your copy of Dr. Watson's Apprentice v1.0 entitles your to user support and updates when they become available.

#### Pick an Index... Any Index!

SHAREWARE... What Does it mean to YOU AND ME? Running Dr. Watson's Apprentice v1.0 Errata

### **Dr. Watson Log**

The Dr. Watson Log is the text file where Windows 3.1 stores current system information when an application fails. You, (*and the software author*), can use this information to determine the cause *and* steps needed to correct the problem.

Note: Dr.Watson is Copyright 1992 MicroSoft Corporation All inquiries should be directed accordingly.

#### Shareware Registration Agreement...

Registration Information...

This program is being distributed as SHAREWARE, it is NOT "Free Software". If you continue to use this program, you are obligated to register it. You are encouraged to make copies of this program and pass them on to your friends, your favorite BBS, etc...

To register your copy, send a check or money order for \$10.00 to:

# Stedy Software & Systems

781 Beech Street, #1 Manchester, NH 03104-3671

When you register, I will send you a copy of the newest version and also entitles you to lifetime upgrades when they become available.

When you register, this notice will NOT be displayed.

You can also register by calling: (603) 626-6034

### SHAREWARE... What does it mean to YOU AND ME?

Shareware is the way that users like you and I can obtain quality programs. Try one out for a while without cost, if you continue to use it, pay for it usually, at a fraction of the cost of a commercially priced package. If you do not continue to use the program, you simply erase it from your system, and pay nothing. The Shareware process is tightly woven around the honor system. Even though Shareware programmers don't ask for a huge contribution, it does not imply that they don't spend endless hours to deliver a quality product. Consider the hours that it takes to design, code, and debug Windows programs, and you will see that they are asking peanuts for a quality product like the one that you are looking at right now!

#### Please support SHAREWARE! It benefits everyone!!! Thank You...

To register, please call or send \$10.00 to...

#### Stedy Software & Systems

781 Beech Street, #1 Manchester, NH 03104-3671 (603) 626-6034

# Running Dr. Watson's Apprentice v1.0...

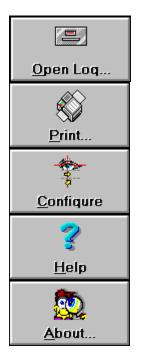

## Dr. Watson's Apprentice v1.0 - What lies ahead?

The first feature I would like to add to Dr. Watson's Apprentice v1.0 is MultiMedia support. The sound files, (MS Windows .WAV), were created with a Sound Blaster Pro in MS Windows 3.1 and played through the internal PC speaker with a generic sound.dll. I am currently experimenting with adding sound card support and allowing the user to add sound to any or all events to reduce the visual need. I would like to add the ability to archive the log files. I would like to hear your comments on this or any other ideas you have that would further develop Dr. Watson's Apprentice v1.0 to an all purpose Windows utility.

Thank You... Edward J. Boelzner Stedy Software & Systems

## **Opening the Dr. Watson Log...**

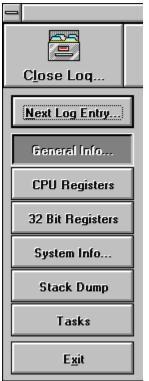

When you click on **Open Log**, a ribbon button will appear for each section created for the current log entry open. Click on the ribbon button to view the appropriate information. If there is no information for the current log entry, the appropriate ribbon button will not appear. Note: When you click on **Open Log**, the caption and icon will change to let you know that the next click on that button will close the Dr. Watson Log file.

## Printing the Dr. Watson Log...

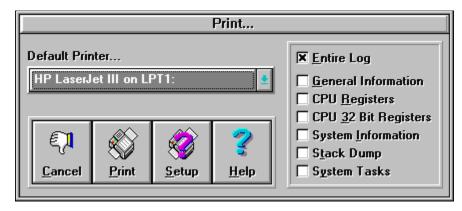

When you click on *Print*, the pictured dialog box will appear. Notice that for each section of the log entry, there is a corresponding check box. As with the ribbon buttons, if there is no information for one of the sections of the log, the corresponding check box will not appear.

| Configuration                              |                                    |
|--------------------------------------------|------------------------------------|
| Sound<br>O Sound - "ON"<br>© Sound - "OFF" |                                    |
| Volume<br><u>35</u> <u>I</u> est<br>+ +    | E <mark>]</mark><br><u>C</u> ancel |
| Frequency<br>17000 22000                   | <b>?</b><br><u>H</u> elp           |

Configuring Dr. Watson's Apprentice v1.0...

Currently, the only configuration to be done is with the sound capabilities.